# **ICANN** 会议虚拟参会指南

2021 年 3 月 1 日

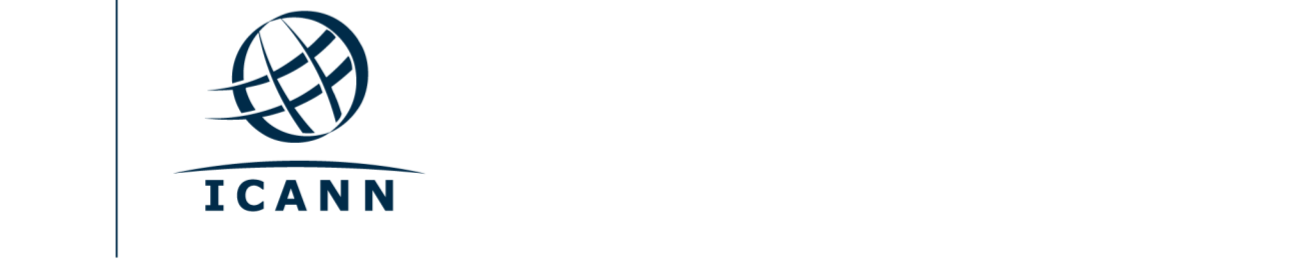

#### 简介

- **•** ICANN 公共会议的虚拟会场将使用 Zoom 平台。
- **•** 您无需创建一个 Zoom 账号,但您需要一个 Zoom 会议链接或使用 Zoom 的会 议编码用来参会。
- **•** 您可以在您的电脑上下载 Zoom 应用程序,优化您的 Zoom 使用体验。
- **•** 如果您是通过手机或平板电脑参会,您则需要在您的设备上下载 Zoom 应用程 序, 用以访问 Zoom 会议链接。
- **•** 如果您使用 Zoom 应用程序,请首先将其更新至最新版本。

#### 寻找 **Zoom** 会议链接

**•** 您可以在 ICANN 公共会议[的会议日程上](https://schedule.icann.org/)找到 Zoom 会议链接或会议编码。在会议日程标 签下,请选择议程。

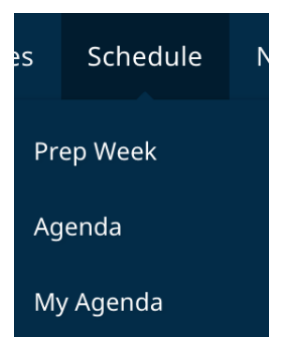

**•** 您点击一场会议后即可找到远程参会链接或 Zoom 会议编码。

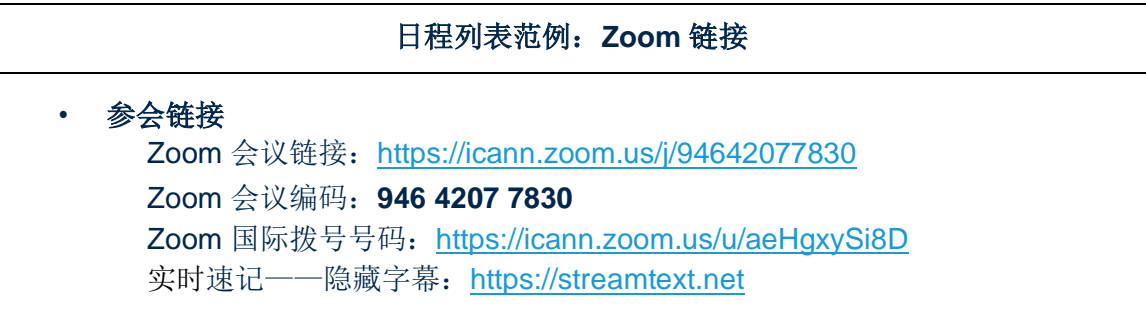

- **•** 通过电脑参会:
	- **-** 如果您下载了 Zoom 应用程序,您只需点击相关会议描述中的 Zoom 链接。
	- **-** 如果您尚未下载该应用程序,则请访问 [zoom.us/join](https://zoom.us/join) 页面,并输入会议编码。会 议描述中也将提供 ID 代码。
- **•** 通过手机或平板电脑参会:
	- **-** 您需要在您的设备上下载 Zoom 应用程序来参与这场会议。一旦您的设备下载了 这个应用程序,您只需点击相关会议描述中的链接即可。

#### 参与会议

**•** 您在进入一节会议后,请确保设备处于静音模式。您的视频会被默认屏蔽。您可 以在会议控制面板上控制静音和共享设置。

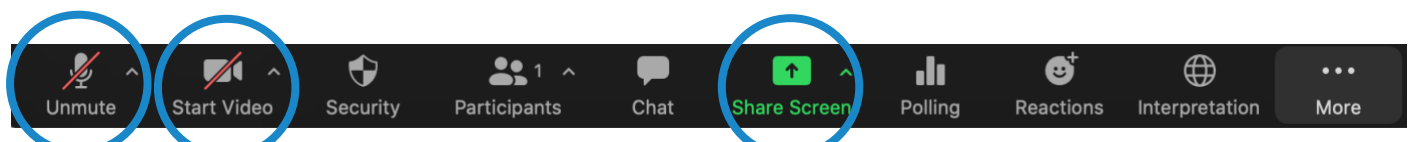

- 每节会议都将由一名远程参会经理 (RPM) 负责协调。RPM 将处理任何问答事务 和小组交流。
- **•** 每节会议都将采用不同方式应对问答环节。在每节会议开始,RPM 将解释如何在 聊天窗口中提问, 或举手请求发言。您可以通过点击位于 Zoom 工具栏上的"反应 (Reactions)"图标来访问这些功能。

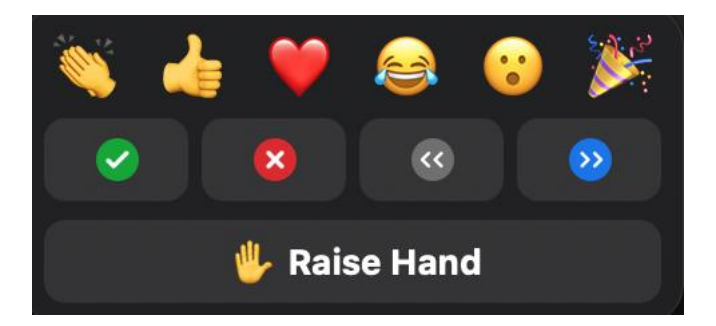

#### 分组讨论室

- 部分会议可能会使用分组讨论室。
- 根据不同的会议设置,您可能会被分配到一个分组讨论室,或者您可以自行选择加入一个 分组讨论室。
- 如果需要自行选择,请从 Zoom 工具栏中点击"分组讨论室 (Breakout Rooms)"图标。 该图标可能位于"更多 (More)"选项下。
- 将鼠标悬停在你想进入的分组讨论室的右侧,选择"加入 (Join)"。

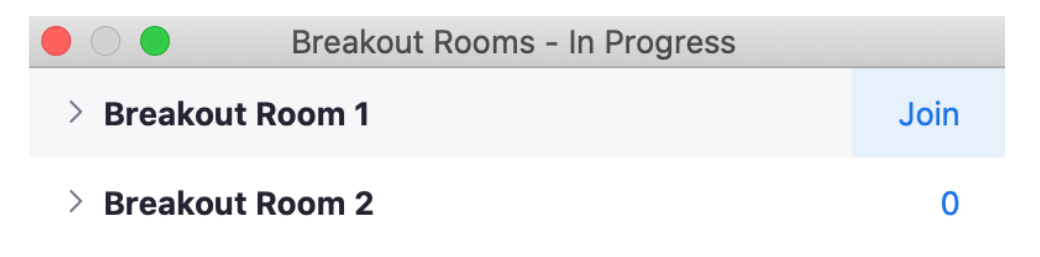

#### 语言服务

#### 实时速记 **(RTT)** 和 **Zoom** 隐藏字幕 **(CC)**

- **•** 实时速记 (RTT),又称转录,以及 Zoom 隐藏字幕 (CC) 均以英文提供。
- **•** 如果会议是由现场速记员转录的,您也可以打[开会议日程上](https://schedule.icann.org/)相关会议描述中列出 的 RTT 速记链接。
- **•** 如果该会议不是由现场速记员通过 RTT 进行转录,则 Zoom 的自动实时文本服 务将被启用。
- **•** 您可以通过点击工具栏上的"CC"(即隐藏字幕)图标,查看 Zoom 提供的实 时文本。

请注意,自动和现场文字转录可能存在错漏,不作为会议的正式记录。此外,被翻译成其他语言 的口译语音不可提供实时文本。

所有会议的正式文稿将以英文提供。若一场会议还提供其他语种服务,则正式文稿也将提供这些 语种的版本。

#### 同声传译服务

- 提供口译服务的所有会议都将采用 Zoom 整合远程同声传译 (Remote Simultaneous Interpretation, RSI) 平台的方案。您可以通过点击工具栏上的"口 译 (Interpretation)"图标来选择您想要的语言。
- 此功能仅适用于通过 Zoom 应用程序使用计算机音频加入的参会人。
- 请点击 Zoom 工具栏上的"口译 (Interpretation)"图标。

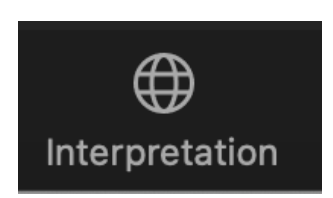

- •
- 选择你所需要的语言。

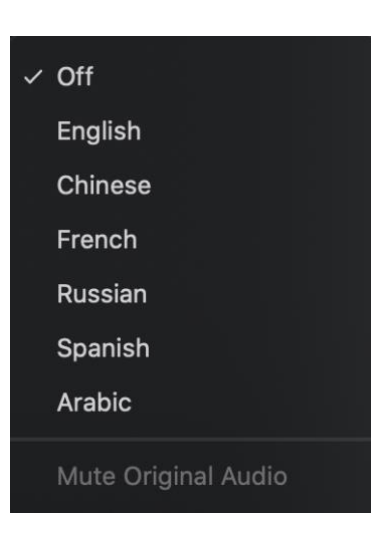

- **•** 如果您希望提问,或使用我们支持的语言发表评论,请在 Zoom 平台上点击 虚拟举手标识请求发言。
- **•** 点击工具栏上的"口译 (Interpretation)"图标来选择您的发言语言。
- **•** 当叫到您的名字时,请在 Zoom 中启用麦克风发言。为了记录方便,请说出 您的姓名和您将使用的语言,然后提出您的问题或发表评论。
- **•** 请对所有其他平台或设备上的通知静音。
- **•** 当您在 Zoom 中发言完毕后,请关闭您的音频,然后选取您的语言进行聆听。
- **•** 请注意,如果您的发言语言不是您的聆听语言,您则必须在每次发言时改变您的 选择,以确保其他参会者能够听到口译译文。
- 如果发言人没有选择自己的语言频道,其他参会人仍旧可以通过选择"取**消原声** 静音 **(Unmute Original Audio)**"来听取他们的发言。

#### 充分利用虚拟会议各项功能的建议:

- **•** 如果您在一场会议中准备发言,请考虑准备一副耳机。相比手提电脑或手机上的内置麦克 风和喇叭,耳机通常拥有更好的麦克风和音频质量。
- **•** 为了记录方便,请在发言前报上姓名和您的所属单位。请确保发言内容清晰、直接,语速 适中。如果您要读出一份声明或文件,请在句子之间稍作停顿。
- **•** 我们是一个全球社群,不同的文化拥有不同的沟通模式。在无法看到发言人的面部表情和 肢体语言时,误解就有可能会发生。请在进行虚拟沟通时尝试精简发言,以避免造成误 解。
- **•** 请注意,ICANN 公共会议的所有会场均需遵守 ICANN [的《预期行为标准》和](https://www.icann.org/en/system/files/files/expected-standards-15sep16-zh.pdf) 《ICANN [社群反骚扰政策》。](https://www.icann.org/resources/pages/community-anti-harassment-policy-2020-03-06-zh)
- **•** 我们鼓励大家在会后继续关注最新资讯和区域新闻简报[。请点击此处注册登](https://www.icann.org/users/sign_up) [记。](https://www.icann.org/users/sign_up)

### **Zoom** 其他资源和教学视频

[下载](https://zoom.us/support/download) [Zoom](https://zoom.us/support/download) [Zoom](https://support.zoom.us/hc/en-us) [帮助中心](https://support.zoom.us/hc/en-us) [Zoom](https://support.zoom.us/hc/en-us/articles/206618765-Zoom-Video-Tutorials) [教学视频](https://support.zoom.us/hc/en-us/articles/206618765-Zoom-Video-Tutorials)

Zoom 还为任何愿意了解更多信息的人员提供免[费实时培训](https://support.zoom.us/hc/en-us/articles/360029527911)。

## Zoom 会议在 YouTube 平台上进 行直播

部分会议将在 YouTube 平台上进行直播,以满足现有带宽无法有效参与 Zoom 会议的 社群成员们所提出的要求。如果您需要在会议期间提问、发表评论或与演讲人和其他参 会人进行互动,您仍旧需要使用 Zoom。

- **•** 若一场会议提供 YouTube 直播服务,[则会议日程描](http://schedule.icann.org/)述中会提供一个链接。
- 如需观看 YouTube 直播, 请点击会议描述中的这个链接, 即可打开浏览器观看。
- **•** 请确保您的设备和 YouTube 的音频设置没有静音。

**ICANN.ORG**